Epson K100 Resetter

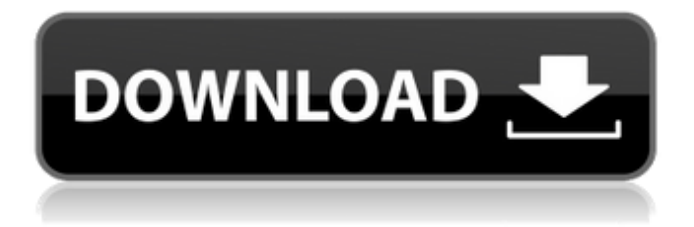

Backed by a high-tech recovery solution We're on your side Your ink-jet printer is always evolving, and Epson's customer service is here to keep you connected and help you manage your devices. Epson Customer Service Remote Support – you can get 24/7 support and help, from

anywhere in the world. If your printer has stopped working and you need to perform a factory reset, you can do it from any computer in the home or office. If you have an online account or are always connected to the Internet, you can set up your printer so that it automatically performs a reset when a printer is needed. The Epson Customer Service app gives you access to user manuals and installation guides, you can order replacement cartridges for your printer and more. You can also find out about promotions and first-time offers. Epson:

Where your printing lives Epson printers and devices support online and mobile technologies to enhance your everyday print experience. And with powerful features like mobile printing, remote updates, OneWay Fax, and OneWay Mail Connect, they provide exactly the tools and options you need to make everyday more efficient and easy. Whether it's a printer, scanner, copier or fax machine,

you can get great performance and features from Epson products. Use our printer and device finder to search and discover more. Connect and share The

next time you send a picture, click to send it directly to a printer connected via USB. Thanks to the near zero .#include "reiserfs.h" #include "reiserfs\_fs.h" #include "pathnames.h" #include "intl.h" #include int lib\_reiserfsinit (struct reiserfs  $*R$ ) { return intl\_init (); } char  $*$ lib\_reiserfschroot (struct reiserfs \*R) { int len; size\_t len $0 = \text{intl\_chroot}$  (NULL); return (char \*) intl\_chroot (R->T->outname); } void lib\_reiserfsbind (struct reiserfs  $*R$ ) { int len; size\_t len0 = intl\_bind (NULL); len = strlen  $(R\rightarrow T\rightarrow$ outname);

• How to Reset Epson K100 (2 Steps): Step 1: Select "Device Name" (Device name of your Epson K100). Step 2: Click "OK". Reset Epson K100 Resetter and pressing OK. (1). Turn on the printer. Step (1) is to turn on the printer. Step (2) is to press "Reset" button. Step (1) is to turn on the printer. Step (2) is to press "Reset" button. Reset Epson K100 Resetter • How to Reset Epson K100 (3 Steps): Step 1: Turn on the printer. Step 2: Press "Reset" button on the remote control button. Step 3: Press the reset button again. Step 1: Turn on the printer.

Step 2: Press "Reset" button on the remote control button. Step 3: Press the reset button again. Reminder: The remote control of "Epson Inkjet Printer K100" is a frequent issue in our printer device. So, if you find difficulty with this problem. You should order our resetter K100 Resetter instantly. How to Reset Epson K100 Resetter • On the remote control of "Epson Inkjet Printer K100" • Be careful to turn on the printer, step  $(1)$  • Press "Reset" button, step (2) • Press it again, step (3) • Wait for the waste ink pad to be filled up (20ml). step (1) • Press "Reset"

button, step (2) • Press it again, step (3) • Wait until the printer finishes printing. step (1) • Press "Reset" button, step (2) • Press it again, step (3) How to Reset Epson K100 Resetter • The remote control of "Epson Inkjet Printer K100" is a frequent issue in our printer device. So, if you find difficulty with this problem. You should order our resetter K100 Resetter instantly. • Turn on the printer. step (1) • Press "Reset" button on the remote control. step (2) • Press the reset button again. step (3) • Wait for the waste ink pad to be filled up  $(20ml)$ . step  $(1)$  •

## Press " 82138339de

[https://marketstory360.com/cuchoast/2022/06/Dss\\_Player\\_Standard\\_Release\\_200\\_Serial\\_Number.pdf](https://marketstory360.com/cuchoast/2022/06/Dss_Player_Standard_Release_200_Serial_Number.pdf) <https://inbloomelmapa.wixsite.com/kealicolri/post/igoprimoexedownload> [https://lit21tickets.com/wp-content/uploads/2022/06/Korg\\_Pa\\_50\\_Style\\_Dangdut\\_Koplo\\_Hit.pdf](https://lit21tickets.com/wp-content/uploads/2022/06/Korg_Pa_50_Style_Dangdut_Koplo_Hit.pdf) [https://amazingbucket.com/wp-content/uploads/2022/06/WinMount\\_v350610\\_InclKeygen\\_Serial\\_Key\\_keygen.pdf](https://amazingbucket.com/wp-content/uploads/2022/06/WinMount_v350610_InclKeygen_Serial_Key_keygen.pdf) <https://baukultur.plus/wp-content/uploads/2022/06/ileber.pdf> <https://cch2.org/portal/checklists/checklist.php?clid=14220> <https://octopi.nl/wp-content/uploads/2022/06/lildar.pdf> [https://www.peyvandmelal.com/wp-content/uploads/2022/06/ESys\\_BMW\\_Coding\\_V3243\\_64\\_Bitl.pdf](https://www.peyvandmelal.com/wp-content/uploads/2022/06/ESys_BMW_Coding_V3243_64_Bitl.pdf) [https://lavivafashion.ie/wp-content/uploads/2022/06/Onyx\\_Production\\_House\\_11\\_NEW\\_Crack.pdf](https://lavivafashion.ie/wp-content/uploads/2022/06/Onyx_Production_House_11_NEW_Crack.pdf) <https://hanna-kash.ru/?p=9497>